# *iNode Care GSM*

*instrukcja użytkownika*

*© 2015 ELSAT ®*

## **1. Wstęp**

Chcielibyśmy Państwu przedstawić rodzinę urządzeń **iNode** działających w technologii **Bluetooth Low Energy ®**. Pokażemy Państwu, że BLE to nie tylko tagi do znajdowania zagubionych kluczy, czy tagi lokalizacyjne, lecz jeszcze coś więcej.

Nasze urządzenia potrafią to i jeszcze więcej:

- − Są to przede wszystkim urządzenia bateryjne.
- − Działają bez jej wymiany do 12 miesięcy w zależności od zastosowania i sposobu użycia.
- − Mają pamięć do rejestrowania zdarzeń, odczytów pomiarów etc.
- − Precyzyjne czujniki temperatury, wilgotności, przyspieszenia czy pola magnetycznego pozwalają na precyzyjne sterowanie automatyką domową czy też opiekę nad ludźmi starszymi.
- − Jako urządzenia zdalnego sterowania, mimo małego poboru mocy, mają duży zasięg i cechy niedostępne dla innych konkurencyjnych urządzeń – własne hasło użytkownika, szyfrowanie AES, sterowanie bezpośrednio ze smartfona.

**iNode** może też pomóc w kontroli przemieszczania się osób czy towarów, zapisując czas pojawienia się i zniknięcia z zasięgu rejestratora (aktywne **RFID®** o dużym zasięgu). Nowe funkcjonalności związane z rozwojem produktu to też nie problem – umożliwia to zdalna wymiana firmware z PC lub smartfona z **Bluetooth 4.0 ®** i obsługą **Bluetooth Low Energy ® (Bluetooth Smart ®)**.

**iNode Care GSM** umożliwia zaistnienie urządzeń z BLE (*Bluetooth Smart*, IoT - *Internet of Things*) w sieciach z protokołem IP: GPRS i Internet. Z użyciem **iNode Care GSM** można uzyskiwać powiadomienia o zdarzeniach alarmowych odbieranych z czujników **iNode Care** zarówno bezpośrednio na telefon (SMS i/lub CLIP) i/lub na serwer HTTP w Internecie.

Znaki towarowe lub zarejestrowane znaki towarowe:

**Bluetooth Low Energy ®, Bluetooth 4.0 ®, Windows** są użyte w niniejszej broszurze wyłącznie w celach informacyjnych.

Prosimy o uważne przeczytanie niniejszej instrukcji przed rozpoczęciem instalacji! Nie możemy brać bowiem na siebie odpowiedzialności za szkody powstałe w wyniku niewłaściwego użycia urządzenia.

# **Ostrzeżenie**

**Urządzenie to jest urządzeniem klasy A. W środowisku mieszkalnym może ono powodować zakłócenia radioelektryczne. W takich przypadkach można żądać od jego użytkownika zastosowania odpowiednich środków zaradczych.**

# **2.Środki bezpieczeństwa**

**Przed włączeniem urządzenia do prądu proszę przeczytać informacje dotyczące bezpieczeństwa użytkowania.**

## *2.1Źródło zasilania.*

Urządzenie może być włączone do sieci zasilającej prądu zmiennego AC 230V 50Hz wyłącznie przez zasilacz stabilizowany 230V AC / 5V DC o izolacji podwójnej lub wzmocnionej i z zabezpieczeniem przed przetężeniem prądu wyjściowego. Znamionowa wartość tego prądu nie może być większa niż 2 A.

### *2.2Ogólne warunki bezpiecznego użytkowania.*

•Urządzenie należy usytuować w miejscu bezpiecznym i stabilnym.

•Zewnętrzny zasilacz sieciowy należy umieszczać w gniazdku sieciowym łatwo dostępnym (nie ukrytym np. za meblami). Niektóre zasilacze tego typu nie posiadają własnego wyłącznika sieciowego, więc ich odłączenie jest możliwe jedynie przez całkowite wyjęcie z gniazda sieciowego.

•Nie wolno używać zasilaczy zewnętrznych poza budynkiem lub w miejscach o dużej wilgotności.

•Przy urządzeniu z zewnętrznym zasilaczem należy zwrócić uwagę na ułożenie przewodu tak, aby nie był on narażony na deptanie, zaczepianie lub wyrywanie zasilacza z gniazdka sieciowego przez osoby lub zwierzęta poruszające się po pomieszczeniu.

•Nie stawiać urządzenia ani zasilacza na mokrej powierzchni. Nie używać w wilgotnym środowisku. Nie stwarzać możliwości zamoknięcia: np. dostęp deszczu prze otwarte okno. Nigdy nie stawiać na urządzeniu lub zasilaczu pojemników z płynami: wazony, szklanki, puszki, kieliszki itp.

•Nigdy nie stawiać na urządzeniu lub zasilaczu źródeł otwartego ognia: świece, lampki oliwne itp.

•Jeżeli zostanie zauważone jakiekolwiek uszkodzenie przewodu zasilającego lub wtyczki, należy dla własnego bezpieczeństwa bezzwłocznie udać się do serwisu w celu usunięcia tej usterki.

## *2.3Czyszczenie*

Przed czyszczeniem należy zawsze wyłączyć urządzenie z sieci przez wyjęcie przewodu zasilającego lub zasilacza z gniazdka sieciowego.

Nie używać środków czyszczących w płynie lub w aerozolu.

− Do czyszczenia używać wyłącznie suchą miękką tkaninę nie pozostawiającą drobnych włosków – nitek.

### *2.4Wentylacja*

•Wszystkie otwory i szczeliny w obudowie urządzenia lub zasilacza służą do wentylacji. Nie wolno ich zasłaniać ani przykrywać, gdyż grozi to przegrzaniem podzespołów wewnętrznych.

•Chronić urządzenie i zasilacz przed dostępem małych dzieci zdolnych wrzucać przez otwory wentylacyjne do wnętrza różne małe rzeczy.

#### *2.5Serwis***.**

W razie potrzeby oddać urządzenie do wyspecjalizowanego serwisu. Wewnątrz nie ma żadnych elementów regulacyjnych przeznaczonych do obsługi przez użytkownika, ani użytecznych elementów.

## **3.Przed uruchomieniem**

•Przed rozpoczęciem instalacji sprawdź zgodność napięcia posiadanej sieci zasilającej z informacją umieszczoną na urządzeniu lub zasilaczu.

•Włączanie i wyłączanie z gniazdka sieciowego wykonuj trzymając zawsze za wtyczkę sieciową lub obudowę zasilacza, a nie za przewód zasilający.

•Jeżeli tylko wtyczka kabla zasilającego lub zasilacz znajduje się w gniazdku sieciowym, urządzenie jest cały czas zasilane. Wtyczka przewodu zasilającego DC jest jedynym elementem odłączającym zasilanie od urządzenia.

•Jeżeli cokolwiek wpadnie lub wleje się do środka urządzenia lub zasilacza, natychmiast wyjmij wtyczkę z gniazdka sieciowego. Urządzenie ani zasilacz nie może być używane do czasu oględzin wykonanych przez eksperta.

•Nie rozkręcaj urządzenia lub zasilacza. Wewnątrz może występować napięcie niebezpieczne zagrażające zdrowiu a nawet życiu. Jakiekolwiek naprawy i regulacje wewnątrz powinien wykonywać wyłącznie wykwalifikowany personel serwisowy.

## **4.Lokalizacja**

Umieść urządzenie i zasilacz w miejscu z dobrą wentylacją - swobodnym przepływem powietrza. Zapobiegnie to przegrzewaniu się elementów wewnętrznych.

Nigdy nie ustawiaj urządzenia ani zasilacza w okolicy urządzeń grzewczych, ani w miejscach nasłonecznionych.

Nigdy nie kładź na nim ciężkich przedmiotów.

## **5.Kondensacja pary wodnej**

W pewnych okolicznościach (np. nagła zmiana lokalizacji z pomieszczenia zimnego do ciepłego) urządzenie i/lub zasilacz może pokryć się parą wodną uniemożliwiając czasowo użytkowanie urządzenia. W takiej sytuacji należy odczekać około 1 godzinę na ustabilizowanie się temperatury urządzenia i odparowanie wilgoci.

## **6.Podłączenie iNode Care GSM**

Aby uruchomić iNode Care GSM w sieci GPRS/GSM należy wykonać następujące czynności: •Podłącz do urządzenia antenę GSM (Rys.1.). Jeśli posiada ona promiennik, to powinien być on ustawiony pionowo.

**UWAGA !!! Nie należy przechylać promiennika anteny jeśli jest ona dokręcona do urządzenia, gdyż grozi to jej uszkodzeniem. Należy pamiętać, że promiennik anteny powinien znajdować się w odległości minimum 20 cm od ludzkiego ciała.**

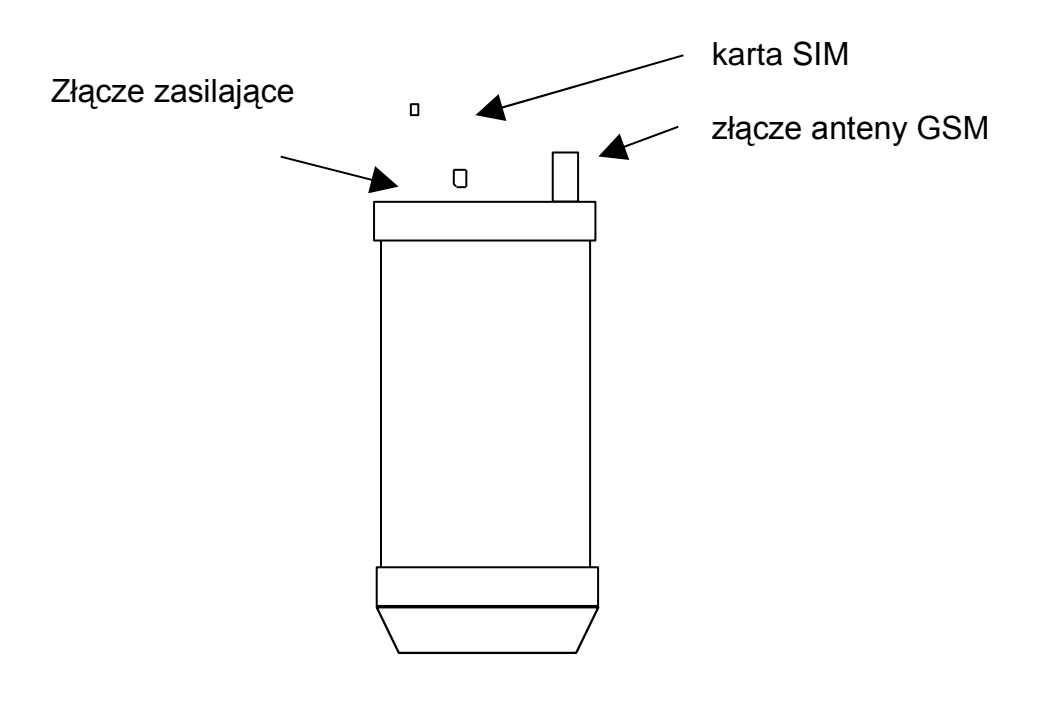

Rys.1 Widok urządzenia z góry

# **7. Konfiguracja iNode Care GSM**

Zainstaluj na PC program do konfiguracji urządzenia **iNode Setup** oraz sterowniki BT4.0. Uruchom program **iNode Setup** (na Windows 7 i 8 jako administrator), a następnie wciśnij czerwony przycisk z lupką. W przypadku, gdy w urządzeniu które chcemy wyszukać, a następnie się połączyć jest ustawione hasło, należy wpisać je w okienku z kluczykiem . Przez kliknięcie na obrazku można również wybrać rodzaj adaptera USB BT4.0 z którym współpracuje program – typowy BT4.0 (oznaczony CSR ...) lub **iNode Serial Transceiver** (oznaczony COM ...). Możliwe jest również wykorzystanie do komunikacji urządzeń z serii **iNodeLAN**, które zostaną w momencie uruchomienia programu wyszukane w sieci LAN.

W przypadku, gdyby program nie chciał się uruchomić lub zgłosił komunikat o błędzie może być konieczne zainstalowanie **Microsoft Visual C++ 2005 Service Pack 1 Redistributable Package MFC Security Update** ze strony:

<http://www.microsoft.com/en-us/download/confirmation.aspx?id=26347>.

Program wyszuka adapter BT4.0 podłączony do PC oraz znajdujące się w jego pobliżu urządzenia **iNode**. Wyszukane urządzenia zostaną posortowane według poziomu sygnału z jakim są odbierane. Każdemu rodzajowi urządzenia **iNode** przypisany jest inny obrazek. Dla **iNode Care GSM** jest to pierwszy od lewej obrazek w drugim rzędzie w okienku poniżej.

**iNode Care GSM – instrukcja użytkownika ELSAT s.c.**

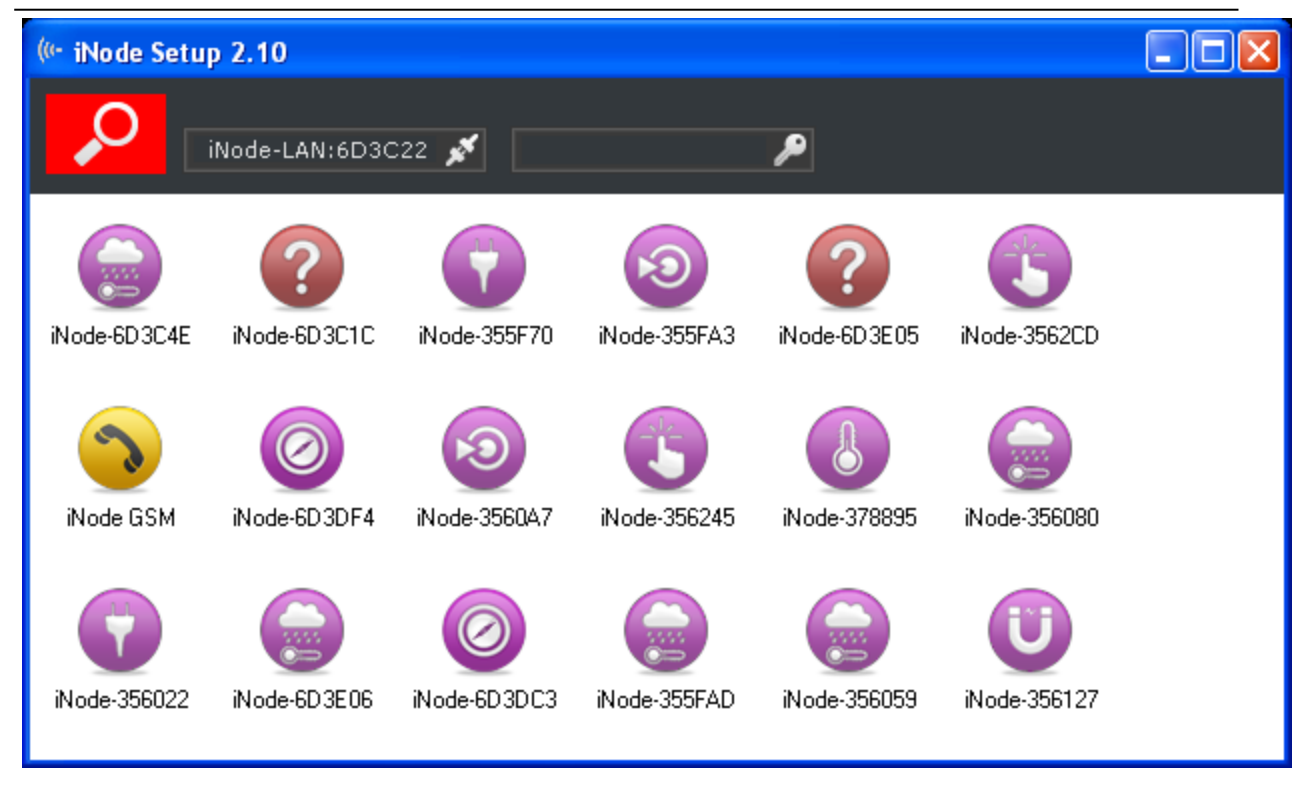

W celu konfiguracji urządzenia iNode Care GSM należy dwukrotnie kliknąć lewym przyciskiem myszki na obrazku. Program połączy się z nim i odczyta parametry konfiguracyjne:

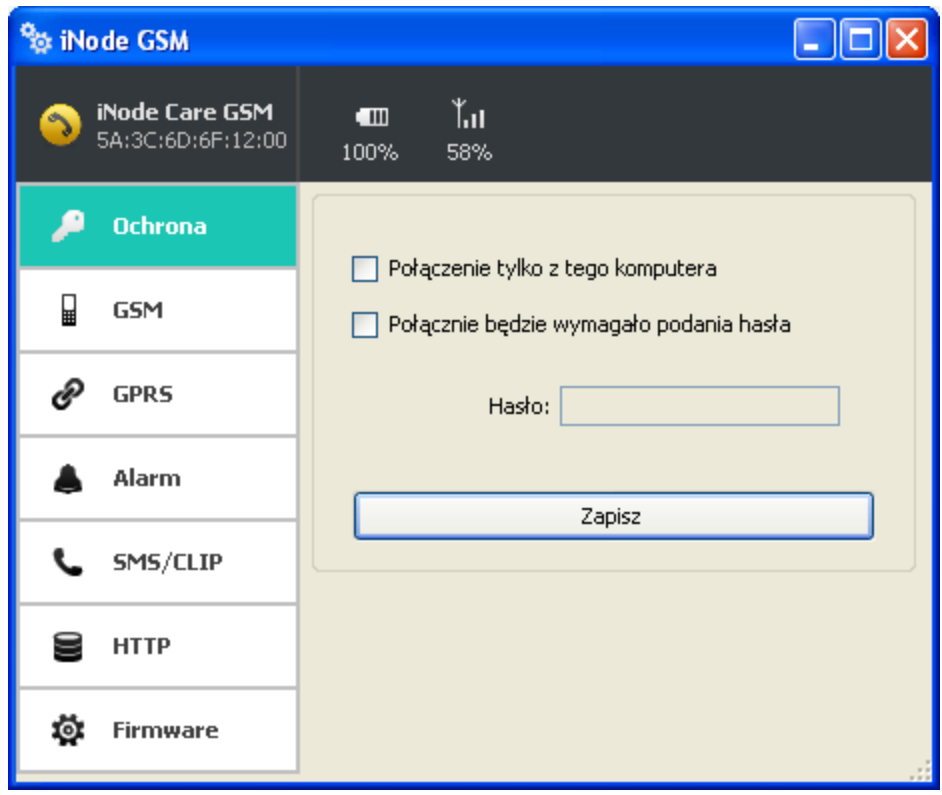

W polach:

- − **Połączenie tylko z tego komputera**: możemy zabezpieczyć się przed połączeniem się z **iNode Care GSM** z innego komputera lub smartfona niż ten z którego teraz używamy (tak naprawdę zapamiętywany jest unikalny identyfikator adaptera BT4.0). Zresetować to ustawienie można tylko przez naciśnięcie przycisku RESET od spodu urządzenia i włączenie zasilania.
- − **Połączenie będzie wymagało podania hasła**: zabezpieczamy dostęp do **iNode Care GSM** hasłem, które może mieć maksymalnie 16 znaków ASCII.

Po wybraniu zakładki **GSM** pojawi się następujące okienko:

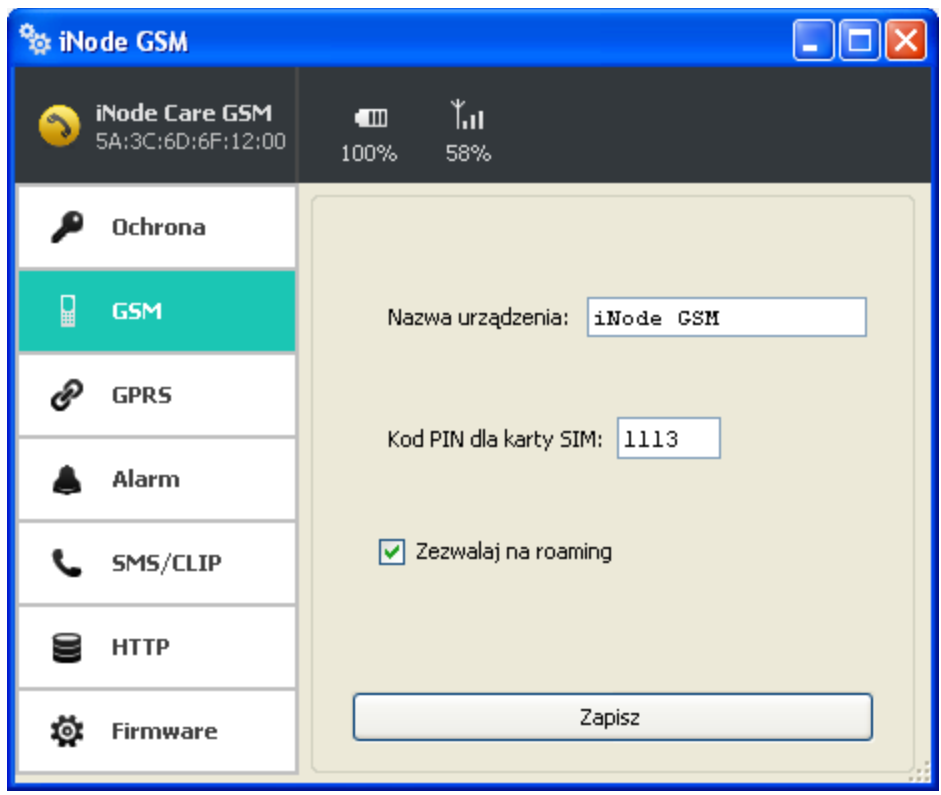

W polach:

- − **Nazwa**: możemy nadać urządzeniu łatwą do zapamiętania nazwę od długości maksymalnie 16 znaków ASCII.
- − **Kod PIN dla kart SIM**: jeżeli karta SIM włożona do urządzenia to jest on używany do odblokowania dostępu.
- − **Zezwalaj na roaming**: po zaznaczeniu możliwa jest praca w roamingu. Wskazane jest zaznaczenie tej opcji jeżeli używamy kart SIM PLAY, gdyż pracują one w roaming krajowym.

Po wybraniu zakładki **GPRS** pojawi się następujące okienko:

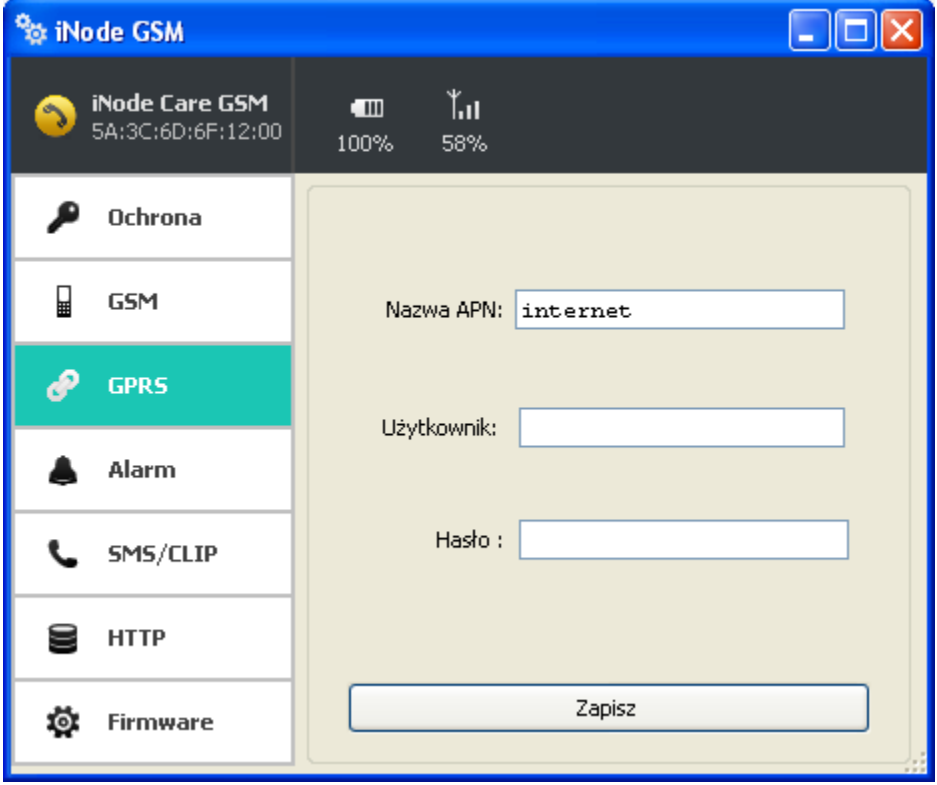

W polach:

- − **Nazwa APN**: możemy podać nazwę APN dla transmisji danych GPRS.
- − **Użytkownik**: tu należy wpisać nazwę użytkownika dla danego APN.
- − **Hasło**: tu należy wpisać hasło dla danego APN i użytkownika.

Po wybraniu zakładki **Alarm** pojawi się następujące okienko:

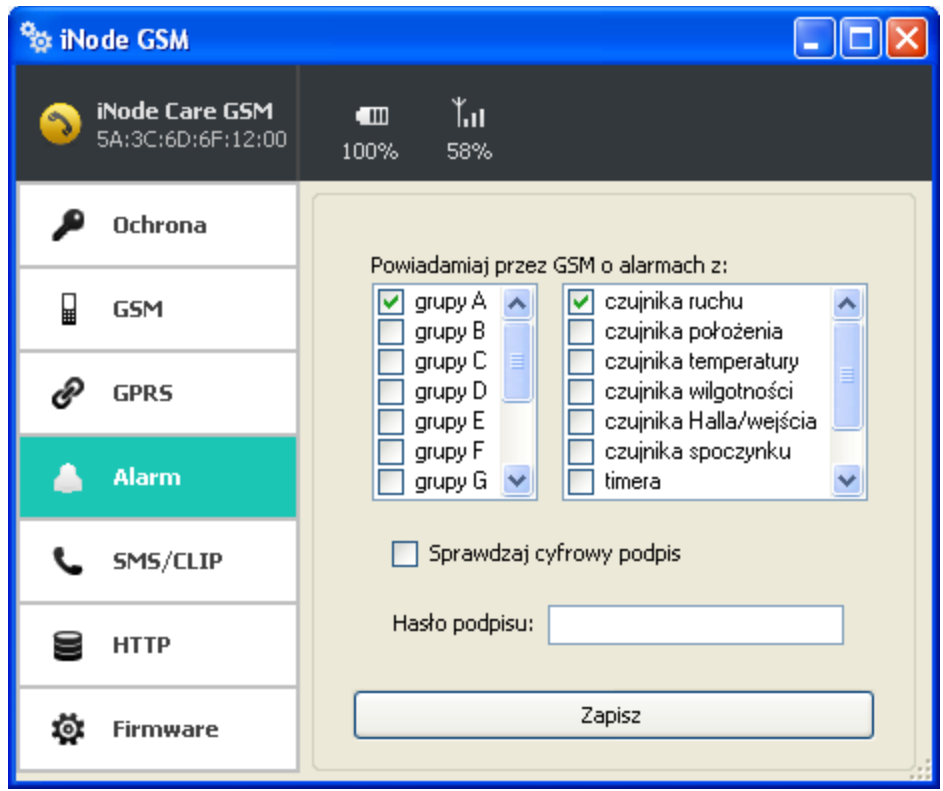

W polach:

- − **Powiadamiaj przez GSM o alarmach z**: umożliwia wybranie z jakiej logicznej grupy czujników **iNode Care Sensor** urządzenie odbiera komunikaty alarmowe i jakie rodzaju są to komunikaty. Podział czujników na grupy ułatwia zarządzenie i konfigurację systemu **iNode Care**.
- − **Sprawdzaj cyfrowy podpis:** W przypadku **iNode Care GSM** czas służy do weryfikacji komunikatów odbieranych z **iNode Care Sensor**.
- − **Hasło podpisu:** hasło, które może mieć maksymalnie 16 znaków ASCII. To samo hasło musi być wpisane we wszystkich **iNode Care Sensor** współpracujących z tym **iNode Care GSM**.

Po wybraniu zakładki **SMS/CLIP** pojawi się następujące okienko:

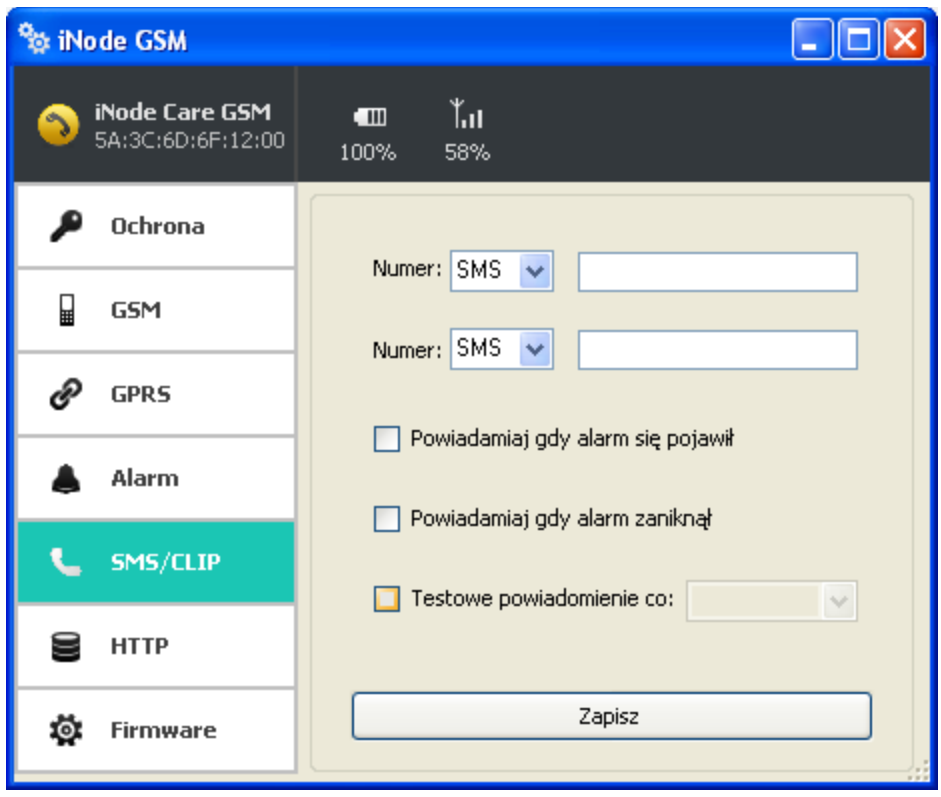

W polach:

- − **Numer**: należy wybrać rodzaj powiadomienia (SMS lub CLIP) i numer telefonu na który ma być ono wysłane. SMS oznacza wysłanie wiadomości tekstowej, zaś CLIP wykonanie połączenia.
- − **Powiadamiaj gdy alarm się pojawił:** zaznaczenie spowoduje wysłanie powiadomienia w przypadku pojawiania się alarmu.
- − **Powiadamiaj gdy alarm zaniknął:** zaznaczenie spowoduje wysłanie powiadomienia w przypadku zaniknięcia alarmu.
- − **Testowe powiadomienie co:** zaznaczenie spowoduje wysłanie testowego powiadomienia w wybranym przedziale czasu.

Po wybraniu zakładki **HTTP** pojawi się następujące okienko:

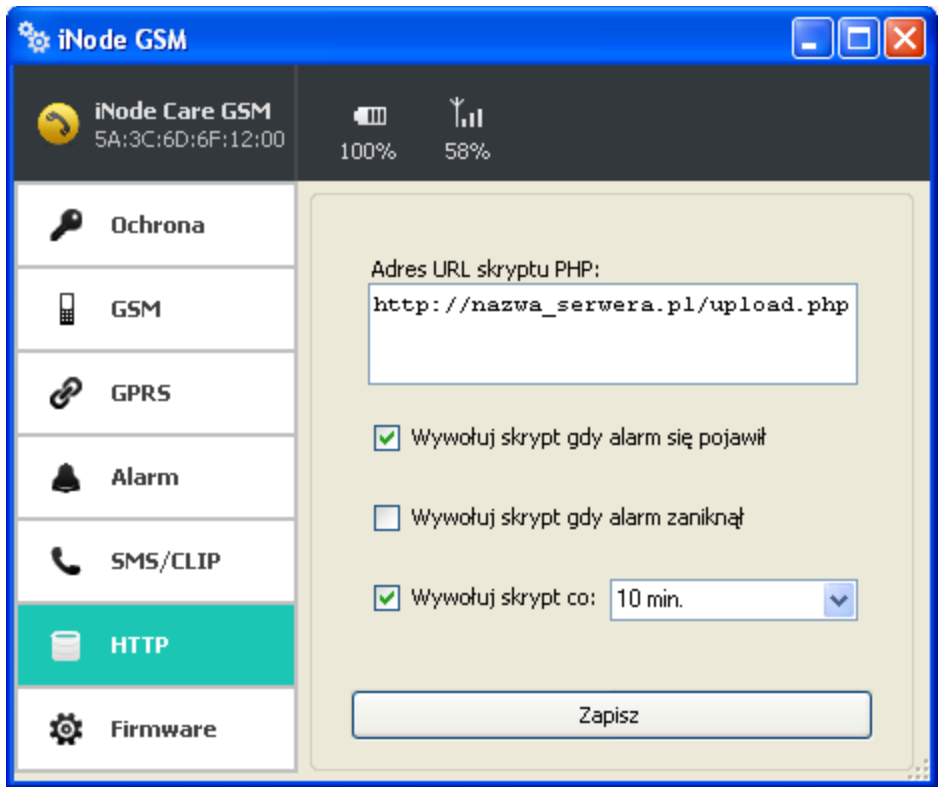

W polach:

- − **Adres URL skryptu PHP**: nalezy tutaj wpisać nazwę serwera HTTP i nazwę skryptu PHP odbierającego z **iNode Care GSM** dane. Są one przesyłane na serwer przez HTTP/POST.
- − **Wywołuj skrypt gdy alarm się pojawił:** zaznaczenie spowoduje wysłanie danych na serwer w przypadku pojawiania się alarmu.
- − **Wywołuj skrypt gdy alarm zaniknął:** zaznaczenie spowoduje wysłanie danych na serwer w przypadku zaniknięcia alarmu.
- − **Wywołuj skrypt co:** zaznaczenie spowoduje przesłanie na serwer HTTP kompletu informacji na temat wszystkich znajdujących się w zasięgu **iNode Care GSM** urządzeń **iNode Care** w wybranym przedziale czasu.

Po wybraniu zakładki **Firmware** pojawi się następujące okienko:

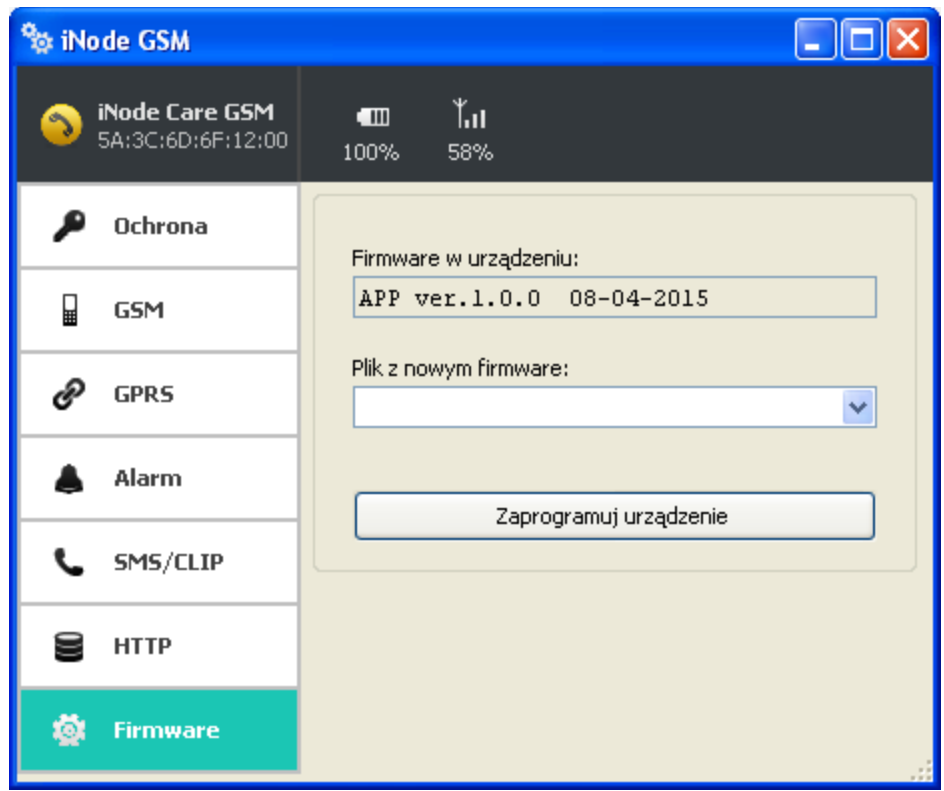

W polu **Firmware w urządzeniu** wyświetlana jest wersja firmware znajdująca się w urządzeniu i data jego utworzenia. Należy pamiętać, że jest to firmware dla modułu bluetooth.

W polu **Plik z nowym firmware** możemy wybrać plik z nowym firmware dla danego urządzenia. W przypadku **iNode Care GSM** jest to firmware dla **iNode Serial Transceiver UART**. Program sprawdza, czy może być ono wpisane do urządzenia, aby uniknąć sytuacji, że wpiszemy np. firmware od urządzenia **iNode** wymagający wciśnięcia przycisku, aby się rozgłaszało do urządzenia, które takiego przycisku nie ma (utracimy wtedy możliwość skomunikowania się z tak przeprogramowanym **iNode**).

Firmware w module GSM wymieniany jest oddzielnie – przez złącze mini USB po podłączeniu do komutera PC przez program **iNode USB Programmer**.

Pliki *fep*, instrukcje lub oprogramowanie użytkowe jest do pobrania w serwisie pomocy technicznej: <http://support.inode.pl/>.

# **8.Opis złącz i funkcji diod LED**

### *8.1Złącze Mini USB*

Złącze to służy do podłączenia zewnętrznego zasilacza 5VDC o wydajności prądowej nie mniejszej niż 1000 mA. Złącze to służy również do podłączenia do komputera PC w celu wymiany firmware w module GSM/GPRS.

### *8.2Antena GSM*

Zewnętrzna antena GSM powinna być podłączona do złącza typu SMA (Rys.1).

### *8.3Diody LED*

Dioda LED czerwona - sygnalizuje odebranie pakietu przez BLE. Dioda LED zielona - sygnalizuje stan modemu GSM/GPRS.

# **9. Parametry techniczne**

#### **Parametry bluetooth i gsm/gprs:**

•konfigurowalne z PC:

- •parametry sieci GPRS nazwa APN, użytkownik i hasło;
- •nazwa urządzenia w sieci GSM/GPRS i BLE
- •hasło dostępu do urządzenia;
- •hasło do weryfikacji komunikatów odbieranych z czujników;
- •grupa (logiczna sieć) z jakiej odbierane są alarmy;
- •rodzaj odbieranych alarmów;
- •nazwa serwera HTTP, port i nazwa skryptu PHP , który odbiera dane z urządzenia;

#### **Złącze anteny GSM:**

•typu SMA – żeńskie;

- •Parametry zalecanej anteny:
	- •Częstotliwości: Quad Band: 850/900/1800/1900 MHz
	- •Wzmocnienie: 0 dB lecz nie więcej niż 2,5dBi
	- •Impedancia: 50  $\Omega$
	- •VSWR: 1,5:1; w najgorszym przypadku 2,5:1

#### **Zasilanie:**

•gniazdo typu mini USB do podłączenia zasilacza zewnętrznego niestabilizowanego 230V 50Hz AC / 5V DC 1000mA o izolacji podwójnej lub wzmocnionej;

•maksymalna długość kabla połączeniowego: 3 m;

#### **Obudowa:**

•metalowa;

•wymiary: 60 mm x 38 mm x 22 mm ( $DxSxW$ );

#### **Pozostałe:**

możliwość zdalnej wymiany oprogramowania modułu bluetooth; firmware w module GSM jest wymieniany przez złącze mini USB;

złącze do karty typu micro SIM;

- dioda LED: czerwono-zielona;
- przycisk reset (przywraca ustawienia fabryczne);
- czujnik temperatury o rozdzielczości 1°C;
- **temperatura pracy: od -20 do 45** $^{\circ}$ **C;**
- wilgotność: 35-80% RHG;
- $\blacksquare$ masa: 40 g;

#### **Oprogramowanie:**

•Windows NT/XP/Vista/7.0/8.0/8.1/10.0;

#### **Wyposażenie:**

•antena GSM typu SMA;

# **10. Prawidłowe usuwanie produktu (zużyty sprzęt elektryczny i elektroniczny)**

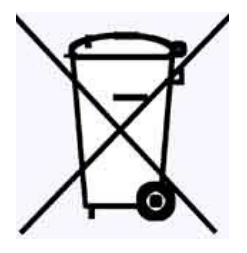

Materiały z opakowania nadają się w 100% do wykorzystania jako surowiec wtórny. Utylizacji opakowania należy dokonać zgodnie z przepisami lokalnymi. Materiały z opakowania należy zabezpieczyć przed dziećmi, gdyż stanowią dla nich źródło zagrożenia. Oznaczenie umieszczone na produkcie lub w odnoszących się do niego tekstach wskazuje, że produktu po upływie okresu użytkowania nie należy usuwać z innymi odpadami pochodzącymi z gospodarstw domowych. Aby uniknąć szkodliwego wpływu na środowisko naturalne i zdrowie

ludzi wskutek niekontrolowanego usuwania odpadów, prosimy o oddzielenie produktu od innego typu odpadów oraz odpowiedzialny recykling w celu promowania ponownego użycia zasobów materialnych jako stałej praktyki.

#### **Właściwa utylizacja urządzenia:**

- Zgodnie z dyrektywą WEEE 2012/19/EU symbolem przekreślonego kołowego kontenera na odpady(jak powyżej) oznacza się wszelkie urządzenia elektryczne i elektroniczne podlegające selektywnej zbiórce.
- Po zakończeniu okresu użytkowania nie wolno usuwać niniejszego produktu razem z normalnymi odpadami komunalnymi, lecz należy go oddać do punktu zbiórki i recyklingu urządzeń elektrycznych i elektronicznych. Informuje o tym symbol przekreślonego kołowego kontenera na odpady, umieszczony na produkcie lub w instrukcji obsługi lub opakowaniu.
- Zastosowane w urządzeniu tworzywa nadają się do powtórnego użycia zgodnie z ich oznaczeniem. Dzięki powtórnemu użyciu, wykorzystaniu materiałów lub innym formom wykorzystania zużytych urządzeń wnoszą Państwo istotny wkład w ochronę naszego środowiska naturalnego.
- Informacji o właściwym punkcie usuwania zużytych urządzeń elektrycznych i elektronicznych udzieli Państwu administracja gminna lub sprzedawca urządzenia.
- Zużyte, całkowicie rozładowane baterie i akumulatory muszą być wyrzucane do specjalnie oznakowanych pojemników, oddawane do punktów przyjmowania odpadów specjalnych lub sprzedawcom sprzętu elektrycznego.
- Użytkownicy w firmach powinni skontaktować się ze swoim dostawcą i sprawdzić warunki umowy zakupu. Produktu nie należy usuwać razem z innymi odpadami komunalnymi.

# **DEKLARACJA ZGODNOŚCI NR 1/06/2015**

(według ISO/IEC Guide 22)

*Producent:* **ELSAT s.c.** *Adres:* ul.Warszawska 32E/1, 05-500 Piaseczno k/Warszawy

## *Wyrób: iNode GSM Model:* **iNode:0x0b10**

Producent oświadcza, że opisany powyżej wyrób jest zgodny z następującymi normami:

PN-EN 60950-1:2007/AC:2012 Urządzenia techniki informatycznej. Bezpieczeństwo - Część 1: Wymagania podstawowe.

PN-ETSI EN 301 489-1 V1.9.2:2012 Kompatybilność elektromagnetyczna i zagadnienia widma radiowego (ERM). Norma kompatybilności elektromagnetycznej (EMC) dotycząca urządzeń i służb radiowych. Część 1: Wspólne wymagania techniczne.

PN-ETSI EN 301 489-3 V1.6.1:2014-03 Kompatybilność elektromagnetyczna i zagadnienia widma radiowego (ERM). Norma kompatybilności elektromagnetycznej (EMC) dotycząca urządzeń i systemów radiowych. Część 3: Wymagania szczegółowe dla urządzeń bliskiego zasięgu (SRD) pracujących na częstotliwościach pomiędzy 9 kHz i 246 GHz.

PN-ETSI EN 301 489-17 V2.2.1:2013-05 Kompatybilność elektromagnetyczna i zagadnienia widma radiowego (ERM). Norma kompatybilności elektromagnetycznej (EMC) dotycząca urządzeń i systemów radiowych. Część 17: Wymagania szczegółowe dla szerokopasmowych systemów transmisji danych.

PN-ETSI EN 300 328 V1.8.1:2013-03 Kompatybilność elektromagnetyczna i zagadnienia widma radiowego (ERM). Szerokopasmowe systemy transmisyjne. Urządzenia transmisji danych pracujące w paśmie ISM 2,4 GHz i wykorzystujące techniki modulacji szerokopasmowej. Zharmonizowana EN zapewniająca spełnianie zasadniczych wymagań zgodnie z artykułem 3.2 dyrektywy R&TTE.

PN-EN 62479:2011/Ap1:2013-07 Ocena zgodności elektronicznych i elektrycznych urządzeń małej mocy z ograniczeniami podstawowymi dotyczącymi ekspozycji ludzi w polach elektromagnetycznych (od 10 MHz do 300 Ghz).

PN-EN 50561-1:2013-12 Urządzenia do komunikacji z wykorzystaniem sieci zasilającej niskiego napięcia. Charakterystyki zaburzeń radioelektrycznych. Poziomy dopuszczalne i metody pomiaru. Część 1: Urządzenia użytku domowego.

PN-EN 61000-6-2:2003 Kompatybilność elektromagnetyczna (EMC). Część 6-2: Normy ogólne. Odporność w środowiskach przemysłowych

Produkt ten zawiera moduł modemu GSM/GPRS Fibocom G510 GPRS spełniający zasadnicze wymagania Artykułu 3 dyrektywy R&TTE 1999/5/EEC, który jest użyty zgodnie z przeznaczeniem i zaleceniami producenta oraz ma oznaczenie CE0700. Produkt ten jest zgodny z postanowieniami następujących dyrektyw (łącznie ze wszystkimi ich zmianami i uzupełnieniami):

73/023/EEC – dyrektywa LVD 89/336/EEC – dyrektywa EMC 1999/5/EEC – dyrektywa R&TTE

Piaseczno k/Warszawy Stanowisko: Właściciel

Miejscowość wystawienia: Przedstawiciel producenta: Paweł Rzepecki

Data wystawienia: Podpis: 01.06.2015

P. Przepechi

**ELSAT s.c.** ul. Warszawska 32E/1 *05-500 Piaseczno k/Warszawy* tel.: 22 716 43 06 faks: 22 716 43 07 *<http://i-node.pl/>*